# **Инструкция по настройке продуктов** *Microinvest*

**для работы с Дисконтными картами**

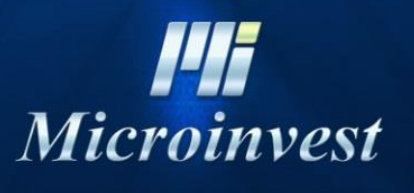

2018

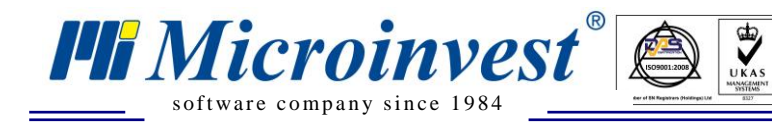

# СОДЕРЖАНИЕ

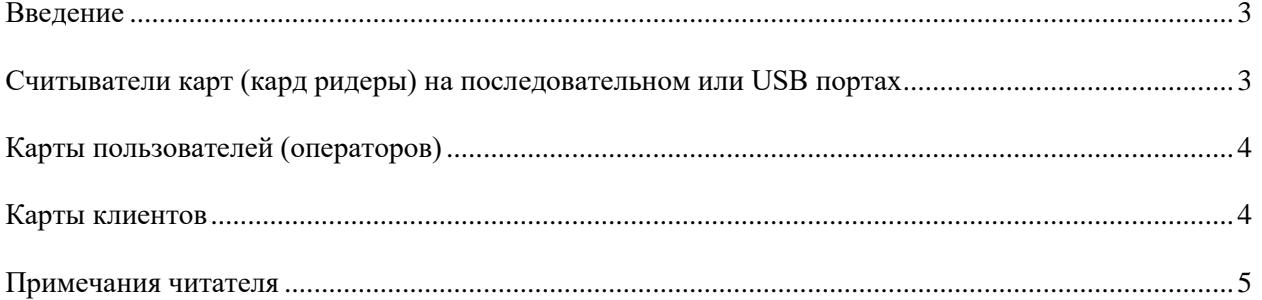

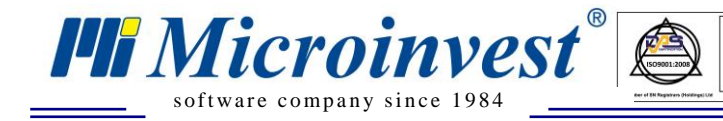

## **Введение**

 $\sum_{\text{UKAS}}$ 

<span id="page-2-0"></span>В данном материале мы рассмотрим специфические требования для работы с клиентскими дисконтными картами.

# <span id="page-2-1"></span>**Считыватели карт (кард ридеры) на последовательном или USB портах**

Для правильной работы *Microinvest* Склад **Pro** и *Microinvest* Склад **Pro Light** с магнитными считывателями, необходимо, чтобы была установлена вспомогательная бесплатная утилита *Microinvest* **Serial Driver**, которая используется для управления серийными и USB устройствами.

В *Microinvest* **Serial Driver** настраивается COM порта в зависимости от того, куда подключено устройство. В Windows XP существующие СОМ порты можно проверить, выбрав My Computer / Properties / Hardware / Device Manager. После указания СОМ порта, настраивается скорость обмена, которая является специфической для различных магнитных считывателей. Другие настройки оставляются по умолчанию. Нажимаем кнопку Включить и настройки, которые были сделаны до этого становятся неактивными и не могут быть изменены. Переходим к настройке карт.

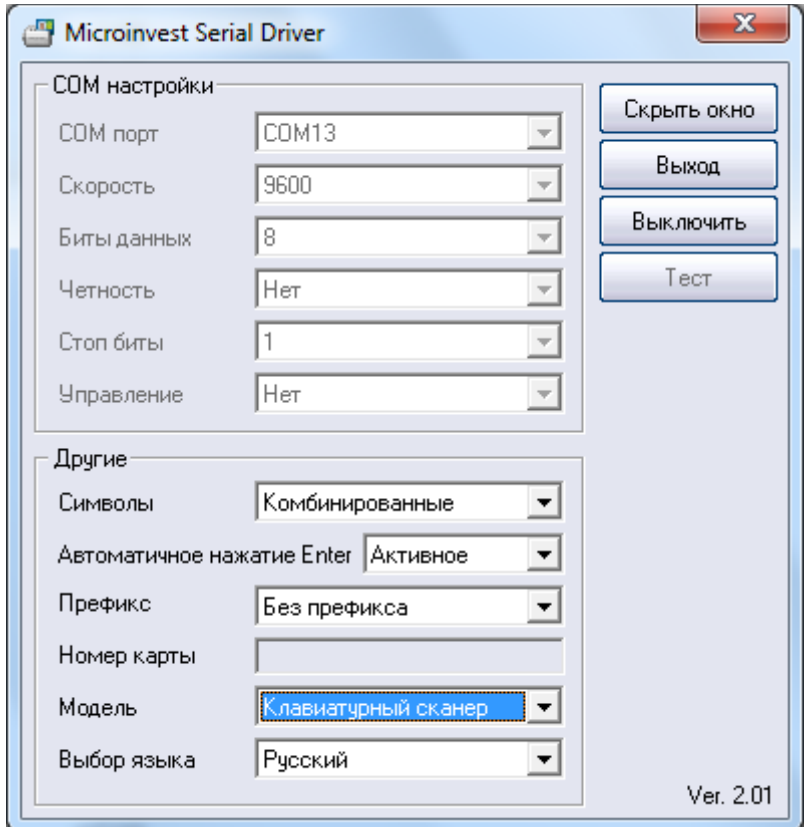

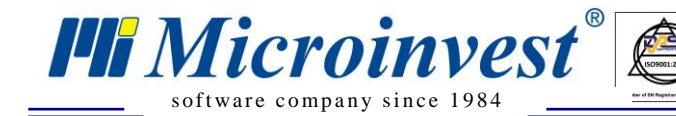

#### **Карты должны быть стандарта EAN-8 и начинаться с (префикса):**

- 969 для карты клиента
- $\blacksquare$ 971 для карты оператора

#### **Настройки в зависимости от типа программирования карты, следующие:**

 Добавление **Enter** в конце – Настраивается, драйвер ли будет добавлять ENTER или сама карта запрограммирована добавлять его после кода.

 $\sum_{\text{UKAS}}$ 

- Распознавание Настраивается, будет ли изображаться код карты с префиксом или без него в поле идентификатор (префикс 969 или 971, в зависимости от карты, которая используется для клиента или оператора)
- $\triangleright$  Идентификатор Служит для отображения кода магнитной карты
- Клавиатурный считыватель Если устройство клавиатурное, эта опция должна быть "Включено" и настройки СОМ порта не обязательны. Когда опция "Выключено", тогда драйвер следит за настройками СОМ порта
- Выбор языка язык, на котором работает сама программа *Microinvest* **Serial Driver** Когда в Идентификаторе отображается нормальный код карты, это означает, что

*Microinvest* Serial Driver настроен и можно нажать кнопку "Скрыть", чтобы минимизировать окно.

Номер карты записывается для каждого клиента (или пользователя) отдельно в поле "Карта №" в программе *Microinvest* **Склад** Про меню Редакция – Партнеры (или Пользователи, в зависимости от того, для кого предназначена карта).

# **Карты пользователей (операторов)**

<span id="page-3-0"></span> В *Microinvest* **Склад Про** и *Microinvest* **Склад Про Light** (Торговый объект и Ресторан) карта оператора вводится, когда активным является поле для ввода пароля.

### **Карты клиентов**

- <span id="page-3-1"></span> В *Microinvest* **Склад Про** карта клиента вводится, когда активным является поле Партнер для любой операции.
- В *Microinvest* **Склад Про Light – Торговый объект** Карта клиента вводится, когда активной является свободная строка в таблице с выбранными товарами. Независимо в первой строке или последней
- В *Microinvest* **Склад Про Light – Ресторан** Карта клиента вводится точно перед закрытием счета в свободной строке в таблице с товарами

При работе с Картами клиентов и Картами операторов с помощью сканера штрихкода, нет необходимости в установленном *Microinvest* **Serial Driver**. Работа настраивается в зависимости от вида сканера, но ничем не отличается от настройки этого же сканера штрихкодов при стандартной работе со штрих-кодом товаров. Штрих-код также должен быть по стандарту EAN-8 и начинаться с такого же префикса, как магнитные карты.

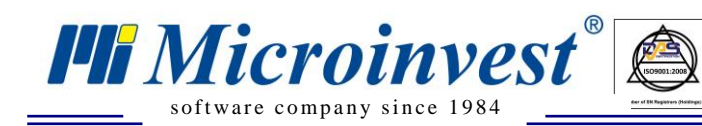

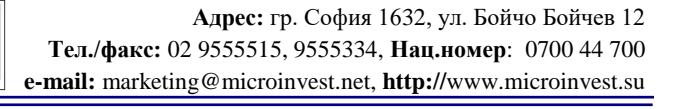

## Примечания читателя

 $\bigotimes_{\mathsf{UKAS}}$ 

<span id="page-4-0"></span>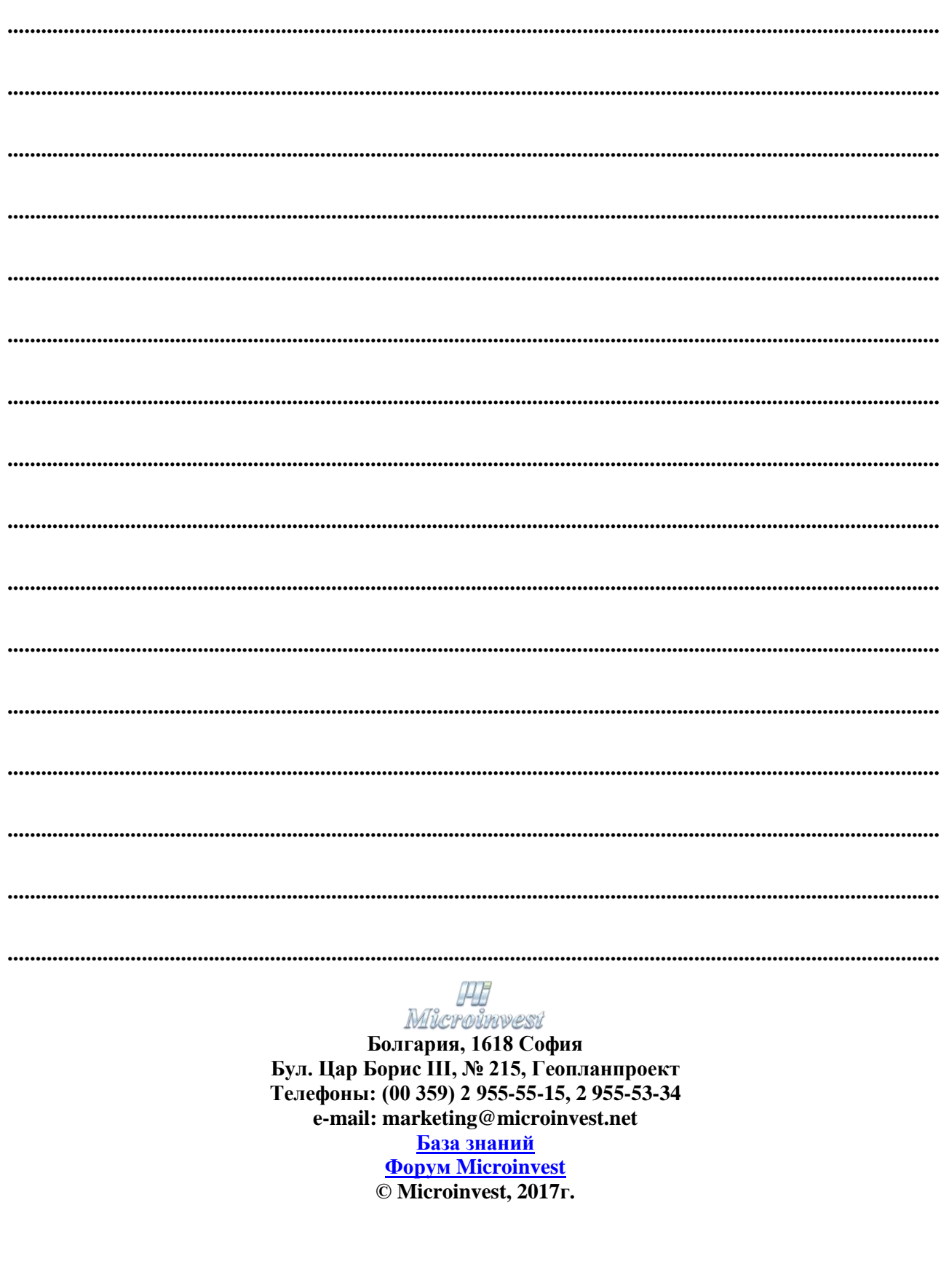